# **Comment s'inscrire à un tournoi**

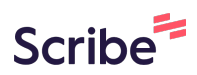

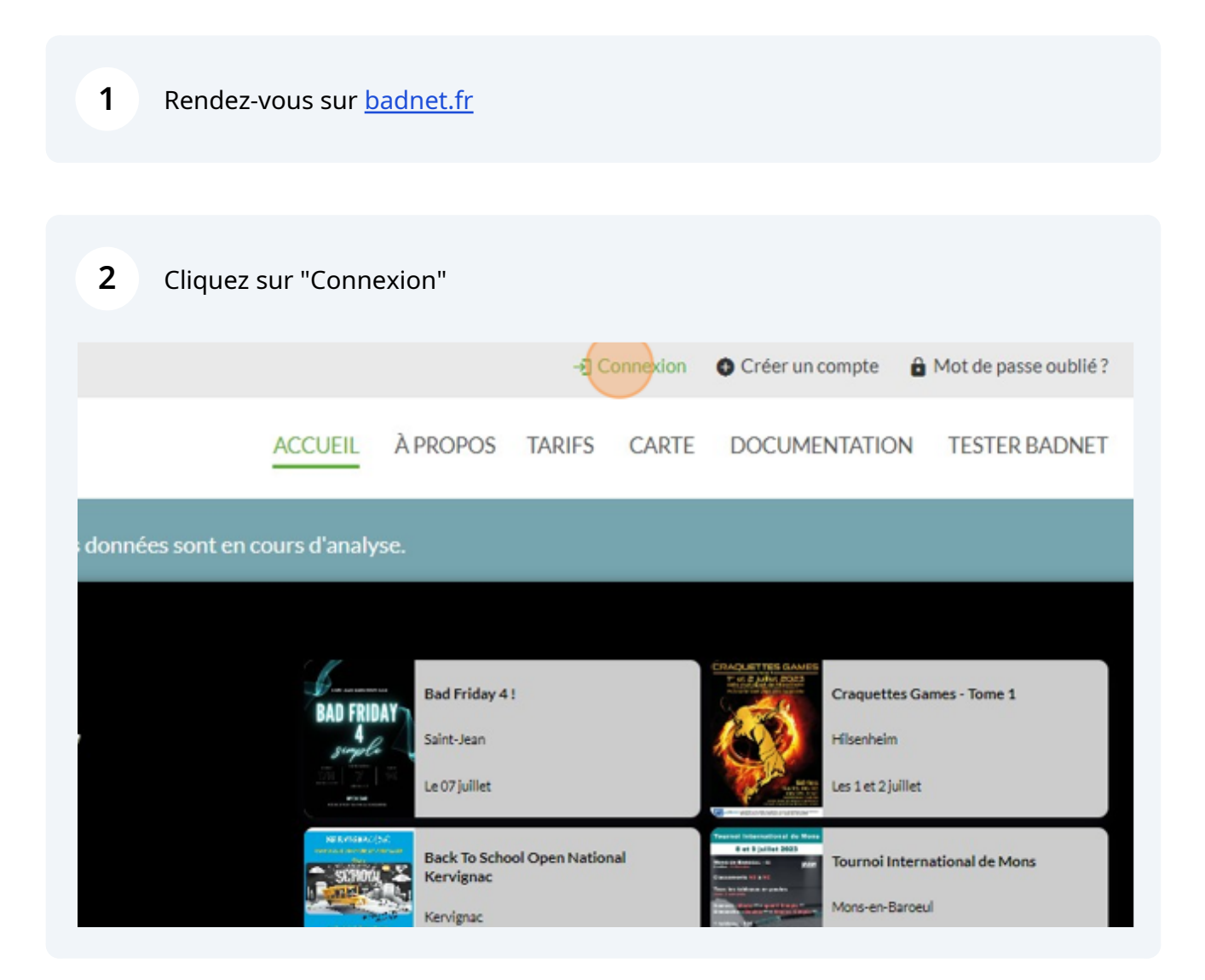

## Rentrez vos identifiant et cliquez sur "Se connecter"

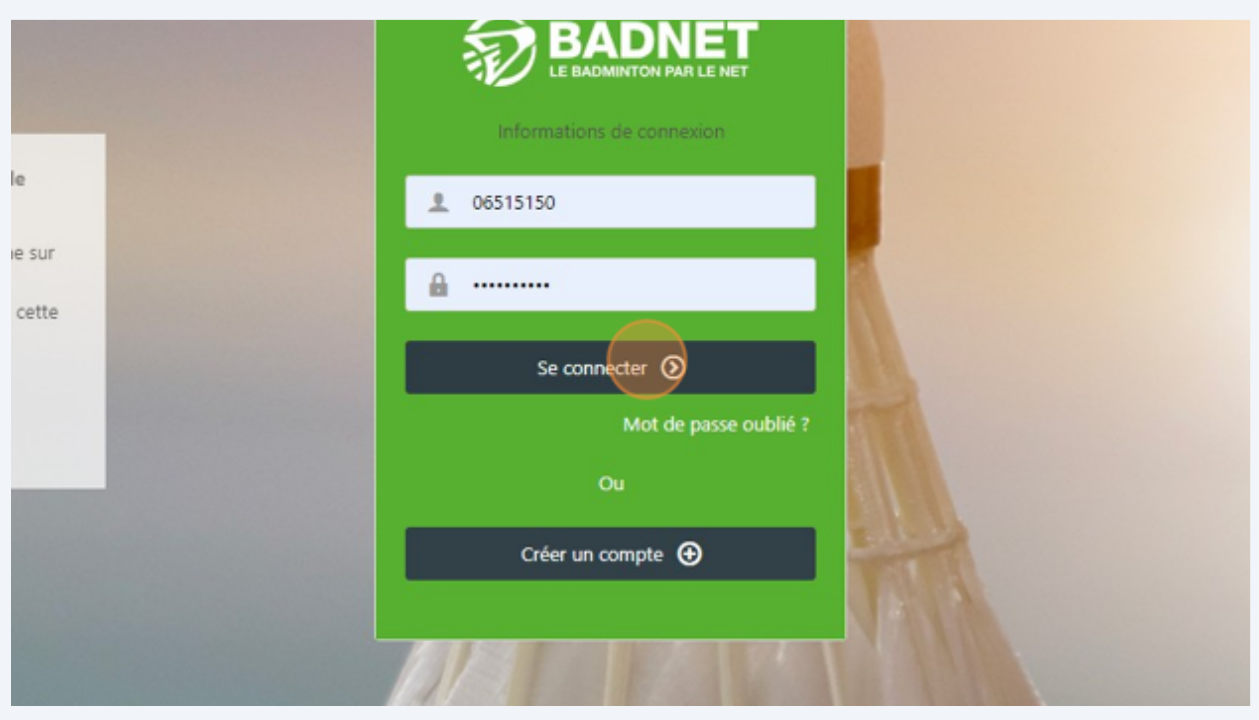

#### Cliquez sur "Trouver une compétition"

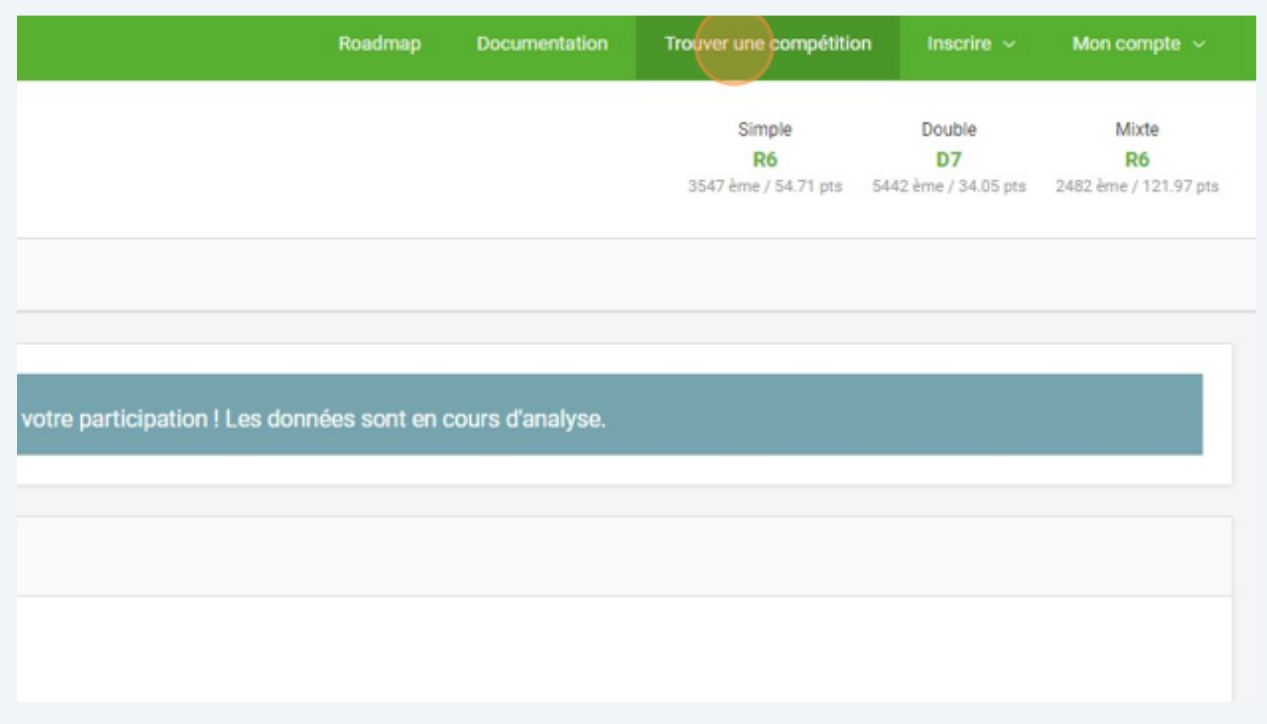

### **5** Cliquez sur le tournoi de votre choix

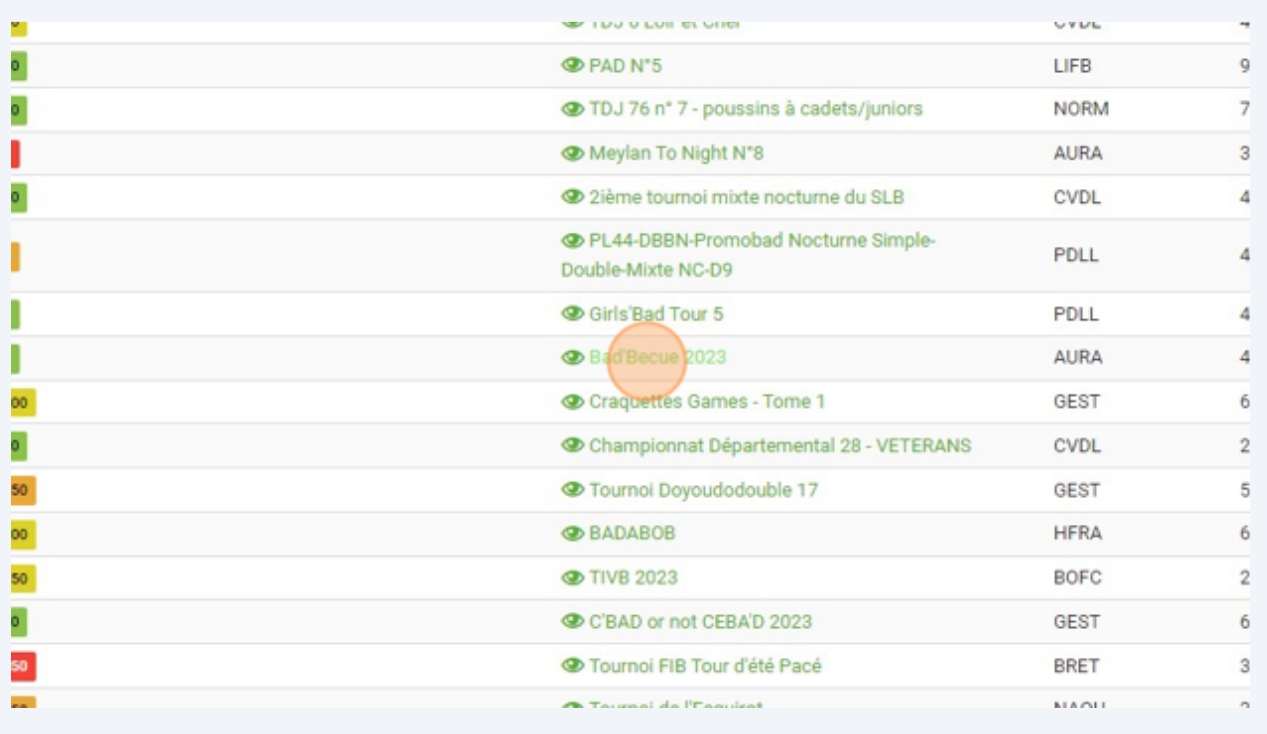

#### **6** Choisissez un tableau

à un autre tournoi le même week-end : Summer Bad à 2. VOUS POUVEZ QUAND MÊME VOUS INSCRIRE, CE MESSAGE N'EST PAS BLOQUANT, mais

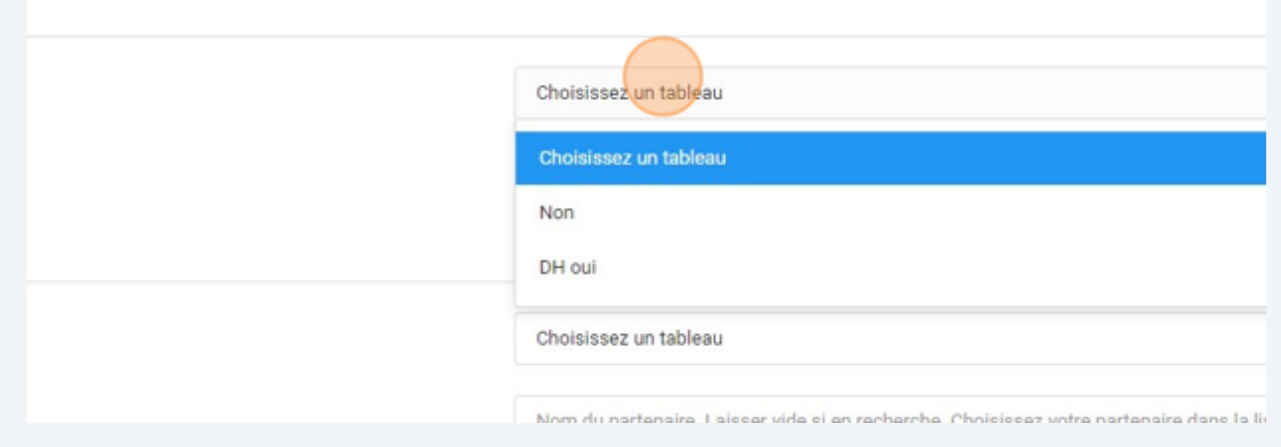

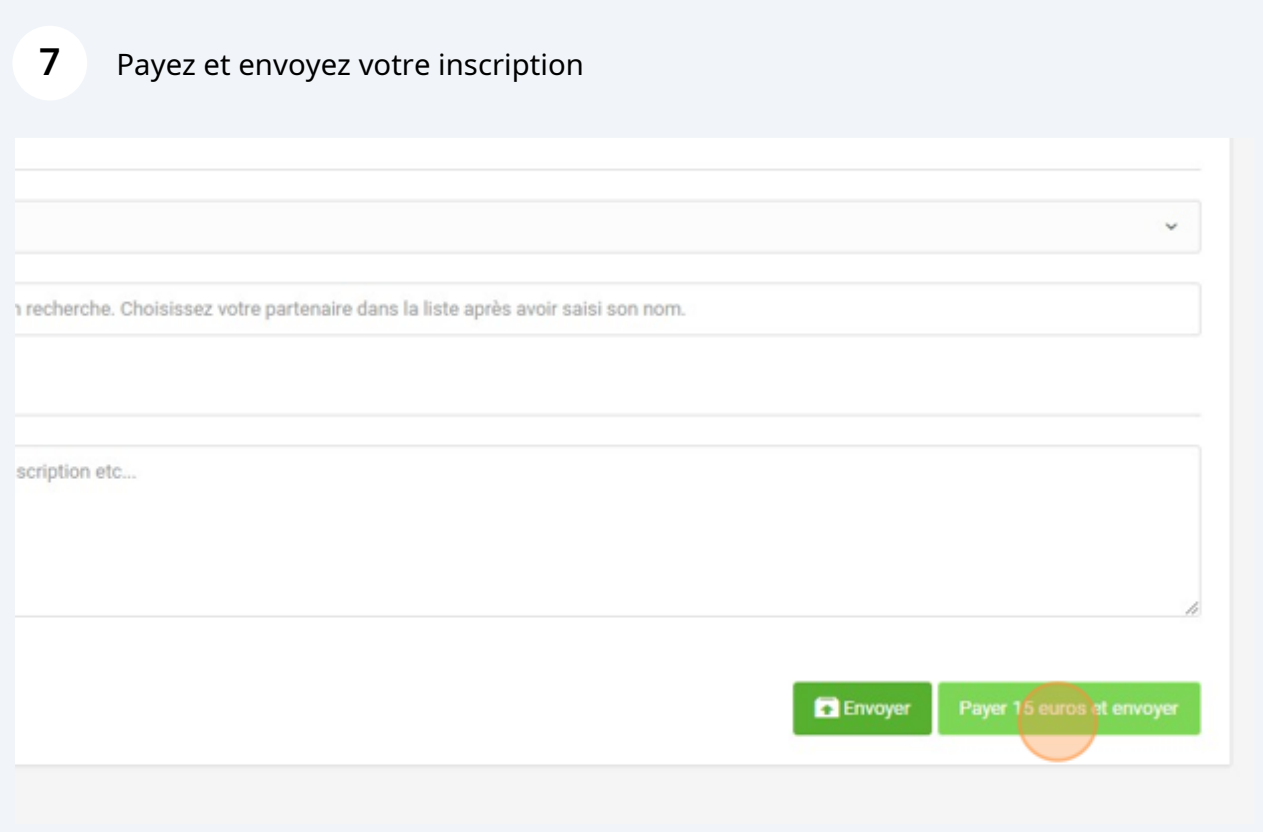